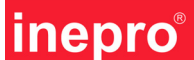

# **4. Manual PayMatic® AD2400(-B)**

## *ATENCIÓN*

**Consulte este manual antes de poner la instalación en funcionamiento.** 

**Controle el voltaje de la alimentación de 240 V 50Hz o de 24 V AC/DC antes de poner la instalación en funcionamiento.** 

**Su proveedor no asume la responsabilidad en el caso de negligencia de las prescripciones para la instalación.** 

**Desconecte siempre la tensión de alimentación antes de manipular el aparato.** 

**La conexión debe ser realizada por personal autorizado y formado para tal efecto.** 

## **Contenido:**

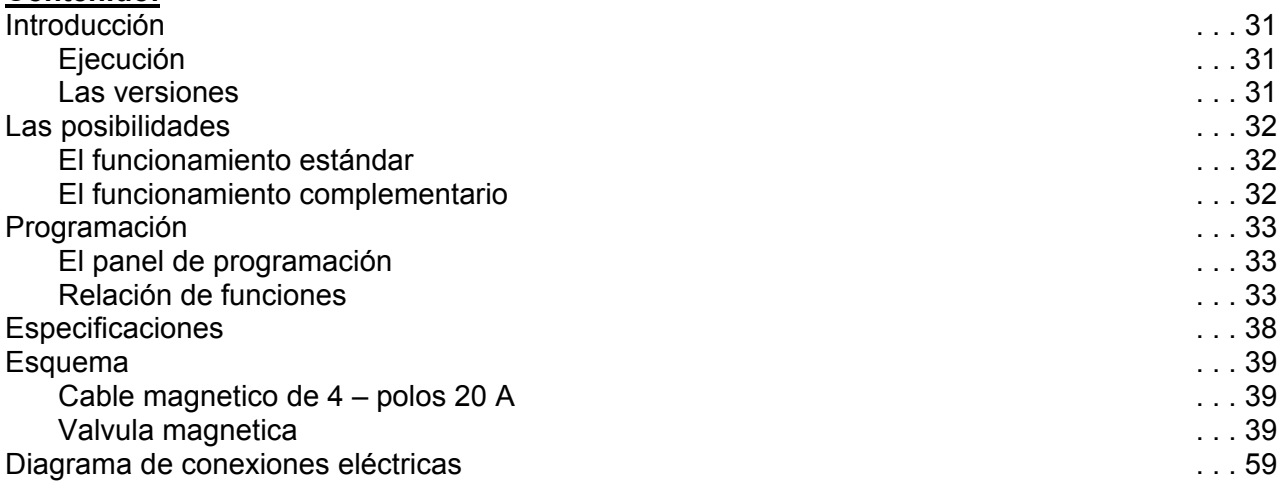

#### **Este documento:**

Este documento describe aspectos técnicos y prácticos del funcionamiento del PayMatic**®** tipo AD2400(-B) en su versión de baja tensión de 24 voltios y la de una tensión de alimentación de 240 voltios.

La información detallada en este manual ha sido cuidadosamente elaborada y puede afirmarse que es fiable. Sin embargo, el fabricante no se responsabiliza de posibles deficiencias en el texto, o de que la información aparezca incompleta.

Le agradecemos que haya elegido PayMatic**®**.

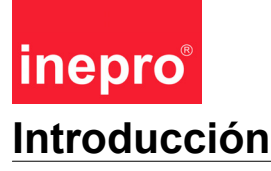

El panel de mando del PayMatic<sup>®</sup> estándar se ha realizado con un mínimo de funcionalidad. La funcionalidad del PayMatic**®** se puede ampliar añadiendo módulos de *"ECOS"®* software. De esta manera es posible adaptar el PayMatic**®** a "medida", según los deseos del cliente. Las salidas del PayMatic® están provistas de dos contactos de relé neutros, con los que se puede activar un aparato conectado durante un periodo de tiempo programable. Este PayMatic® es fácilmente programable por el usuario mediante dos botones de mando. Con la electrónica instalada y las posibilidades de ampliación mediante los módulos de *"ECOS"®* software el PayMatic® es un temporizador muy especial dentro de su categoría.

*"ECOS"®* : Electronic Customised Option System

#### **Lea este manual detenidamente para garantizar un uso sin problemas.**

### **Ejecución**

- \* Caja de alojamiento muy resistente
- \* Apto para instalación externa
- \* Dos botones: Up & Down
- \* Visor LED de alto brillo de dos dígitos en color verde
- \* Posibilidades de ampliación mediante módulos de ECOS software
- \* Tensión de conexión 24 voltios y 240 voltios

#### **Las versiones**

Hay un tipo del PayMatic® disponible; el funcionamiento del PayMatic**®** depende sobre todo del software módulos añadido y de la programación. La diferencia entre las dos máquinas está en los tipos de lectores de monedas mecánicos. Ambos lectores de moneda aceptarán como máximo un tipo de moneda.

## **Las posibilidades**

#### **El funcionamiento estándar (sin módulos de Ecos):**

Durante el estado de reserva aparece un punto (.) en el visor de la versión básica. Al conectar la fase principal el visor reproduce dos guiones horizontales (- -). El PayMatic® puede programarse para periodo de tiempo de hasta 15 minutos como máximo. La fase principal se inicia al insertar una moneda o por control externo continuo. La salida del PayMatic**®** es programable. Es posible elegir entre la salida estándar "continuo", con ambos relés activados durante la fase principal, y la salida "de impulsos" que genera un impulso al principio y al final de la fase principal. El administrador puede decidir si durante la fase principal es posible hacer una pausa. Si se autoriza la pausa se puede crear pulsando la tecla de up. El administrador además decide si la fase principal se detiene o no durante la pausa.

#### El funcionamiento adicional (con todos los módulos de Ecos):

El PayMatic® se puede activar con tres fases de tiempo libremente programables. La duración de cada una de estas fases se puede programar de manera independiente de 0 hasta 255 minutos. El PayMatic® empieza con una fase previa. Durante la fase previa se indica de manera intermitente la duración de la fase principal en el visor. También es posible reducir la duración de la fase principal durante la fase previa. La fase previa puede ser puenteado de manera que la fase principal comience automáticamente. Durante la fase principal se muestra el tiempo restante en el visor. Una de las posibilidades es la corrección automática de la fase principal, a base del transcurso del contador de servicio. La fase posterior sigue automáticamente a la fase principal. Durante la fase posterior la pantalla indica "Cl" (cool). Después de la fase posterior hay una posibilidad de activar la función de revisión; en la pantalla parpadea "CL". Esta función de revisión bloquea el PayMatic®. También existe la posibilidad de una función "after start" (Inicio posterior). Después de la sesión completa, after start da un tiempo principal adicional de 30 segundos. Además, es posible disponer de funciones de registro, como por ejemplo, el contador de monda, del tiempo de funcionamiento en minutos y de servicio. Los contadores de monda y de los minutos de funcionamiento se pueden activar como contadores con posibilidad de volver a ponerlos a cero o como contadores acumulativos sin posibilidad de reset. La presentación automática del contador de minutos de servicio se efectúa al mantener presionada la tecla Down durante 3 segundos. Los contadores de servicio muestran un SR (aviso de servicio) en la pantalla.

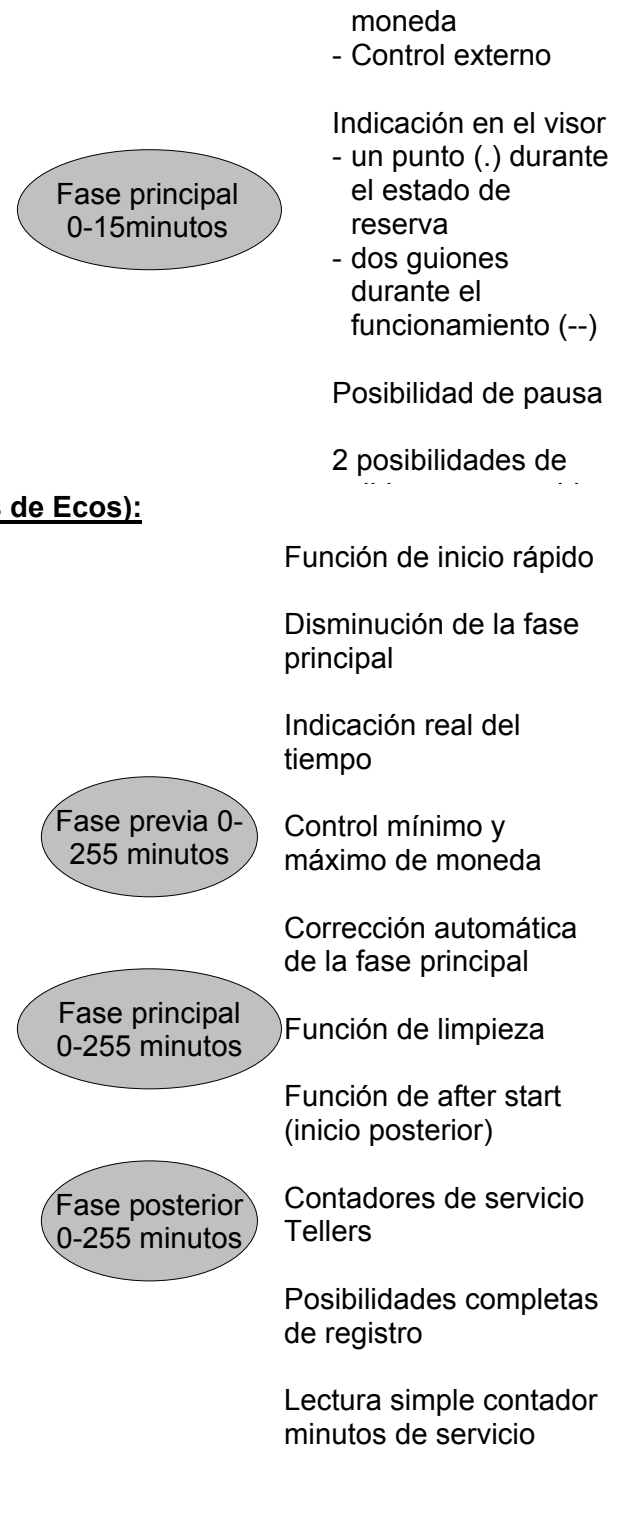

Inicio mediante: - Inserción de

### **El panel de programación:**

El PayMatic® se programa mediante dos botones de control integrados en la placa frontal de la máquina de pago. Mediante estos dos botones de control y la llave de bloqueo que se encuentra a su lado las funciones pueden programarse, modificarse o leerse. Los botones de control son representados en el exterior mediante un imagen cuadrado.

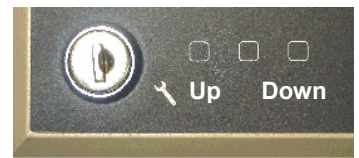

Se pueden programar las 23 funciones del temporizador de la siguiente manera:

- 1. Gire la llave de bloqueo hacia la posición horizontal de "servicio" para liberar los dos botones;
- 2. Active el menú principal presionando el botones de control "up" y "down" el temporizador salta inmediatamente a la posición F1;
- 3. Seleccione el registro de función deseado mediante los botones de control "up" o "down";
- 4. Active el registro de función presionando ambos botones al mismo tiempo, el "valor" se visualizará en el visor;
- 5. Compruebe el valor, o cambie la programación mediante los botones de control "up" y "down";
- 6. Salga de la función presionando ambos botones de control simultáneamente;
- 7. Para salir del registro de función, **vea la función FO** y presione simultáneamente ambos botones de control;
- 8. Gire la llave de bloqueo a la posición OFF.

## **Relación de las funciones**

#### **Función F0, Abandonar el menú de funciones**

Eligiendo esta función el PayMatic® está en estado de reserva para programar o abandonar el menú

#### **Función F1, Fase principal par moneda introducida (ECOS módulo EM-01)**

Programación de la fase principal para el relé 1 por moneda introducida emitido. En la versión estándar, se puede programar un tiempo de 1 a 15 minutos. Añadiendo *"ECOS"®* se puede programar hasta 255 minutos como máximo. Si se programa una duración de la fase principal de más de 100 minutos la indicación intermitente en el visor consta de dos partes: primera reproducción "1" y segunda reproducción "00".

#### **Función F2, Programación de la fase previa (ECOS módulo EM-02)**

Para el inicio de la fase principal se cerrará el contacto de relé 2. Esta programación se puede poner como máximo en 255 minutos.

#### **Función F3, Programación de la fase posterior (ECOS módulo EM-03)**

Cuando termine la fase principal se cerrará el contacto de relé 2. Esta programación se puede poner como máximo en 255 minutos.

#### **Función F4, Cantidad máxima de moneda introducida (ECOS módulo EM-04)**

Cantidad máxima moneda introducidade que son aceptados. Las monedas introducidas incrementan el total del tiempo principal de modo acumulativo. En esta función hay que programar como mínimo el valor 1.

## **Función F5, Cantidad mínima de moneda introducida (ECOS módulo EM-05)**

Cantidad mínima de monedas introducidas que debe aceptarse para activar el PayMatic®. Por ejemplo 3 de monedas introducidas para 5 minutos. Esta programación debe encontrarse como mínimo en posición 1. Para una programación más elevada que 1 las de monedas introducidas aparecen en la pantalla hasta que se alcance la cantidad requerida.

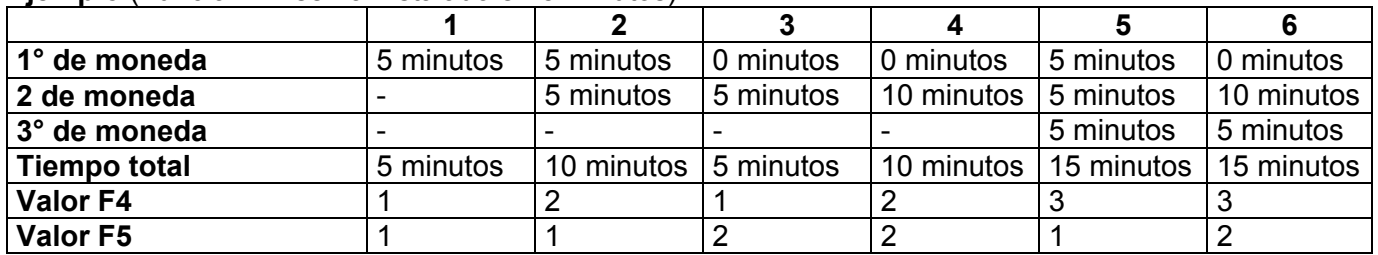

#### **Ejemplo** (Función F1 se ha instalado en 5 minutos)

### **Función F6, Indicador de servicio 1 (ECOS módulo EM-06)**

La cantidad máxima de horas de funcionamiento a programar hasta la revisión. Este registro cuenta hacia atrás por cada 1000 minutos de uso de relé 1. El valor en este registro reproduce la cantidad x 1000 minutos, por ejemplo 5 = 5000 minutos. Cuando el contador se encuentre en el valor cero, en la pantalla aparece "SR". Esto es el mensaje estándar para avisar que es necesario efectuar una revisión. El valor máximo programable es 254 (x`1000 minutos); si el valor está instalado en 255, esto significa que no se utiliza este contador de servicios.

Atención: El PayMatic<sup>®</sup> sigue funcionando normalmente.

#### **Función F7, Indicador de servicio 2 (ECOS módulo EM-06)**

El funcionamiento de este contador de servicio es igual que el de la Función F6. La diferencia entre estas dos funciones consiste en que el PayMatic**®** se bloqueará al llegar al final de este contador de servicios (contador de servicios = 0) .

#### **Función F8, Progrmación del zumbador (ECOS módulo EM-08)**

Esta graduación no es valido para esta máquina.

#### **Función F9, Función de revisión (ECOS módulo EM-09)**

Con esta función hay una posibilidad de programar una revisión forzosa de la instalación conectada. Cuando haya transcurrido la fase posterior el PayMatic**®** ya no aceptará ninguna moneda. Este bloqueo se puede levantar pulsando la tecla interna o externa de up durante 3 segundos. Para indicar la necesidad de revisión, CL parpadea en el visor del PayMatic**®**.

Programación "00": Función de revisión apagada

Programación "01": Función de revisión encendida.

#### **Función FA, Modo de inicio estándar o externo**

Configuración "00" : Para iniciar el PayMatic, presionar el botón del temporizador o generar en la conexión externa un pulso cuya duración sea superior a 200 mseg. (Conexión externa es la placa de botón remoto).

Configuración "01": Para iniciar el PayMatic generar en la entrada del lector de monedas un pulso cuya duración sea como mínimo 20 mseg y como máximo 200 mseg. Esta configuración está pensada especialmente para los lectores de moneda (mecánicos).

## **Esta configuración tiene que estar en 01 para esta máquina.**

### **Función FB, contador de minutos (ECOS módulo EM-10)**

El contador de los minutos de funcionamiento es un contador electrónico que de modo acumulativo registra la cantidad de minutos que el canal principal, relé 1, ha estado encendido. El canal principal relé 1 sólo está encendido durante la fase principal del PayMatic**®**. Se pueden recorrer los contadores pulsando la tecla Up. La lectura de 6 dígitos se lleva a cabo de atrás hacia delante, por ejemplo;

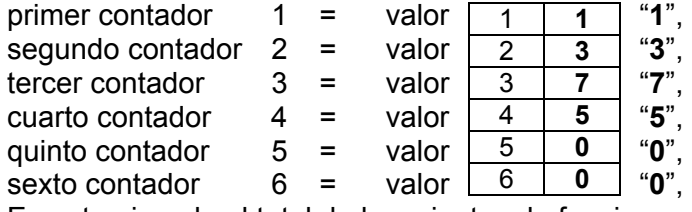

En este ejemplo el total de los minutos de funcionamiento es de **005731** minutos

#### Puesta a cero de los contadores

Después de leer los valores de los contadores se pueden volver a poner a cero. El procedimiento de la puesta a cero se describe en lo siguiente;

- 1, Después de la última lectura (6X) pulse simultáneamente los botones up y down
- en la pantalla aparecen -- (2 guiones)
- 2, Antes de poner a cero el contador pulse la tecla up,
- en la pantalla aparece "CL"
- 3, Ahora pulse al mismo tiempo los botones up y down
- los contadores se ponen a cero; el PayMatic**®** vuelve automáticamente a su función

Atención: Si sólo desea leer el la indicación del contador sin ponerlo a cero, también lo puede hacer durante la posición en espera, al mantener presionada la tecla down durante tres segundos. A continuación, la indicación de los contadores de la función FB aparecerá automáticamente, sin embargo no pueden volver a ponerse a cero.

#### **Función FC, Contador de moneda (puesta a cero posible) (ECOS módulo EM-10)**

El procedimiento de lectura y puesta a cero es igual que en la función FB. En este contador aparecerá la cantidad de moneda.

## **Función FD, Contador de minutos de funcionamiento (puesta a cero imposible) (ECOS EM-12)**

La lectura es igual que en la función FB, sólo que este contador no se puede volver a poner a cero.

#### **Función FE, Contador de moneda (puesta a cero imposible) (ECOS módulo EM-12)**

La lectura es igual que en la función FB, sólo que este contador no se puede volver a poner a cero. En este contador aparecerá la cantidad de monedas.

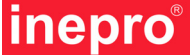

## **Programación**

## **Función FF, TAT (Corrección de la fase principal automática) (ECOS módulo EM-11)**

Al activar esta función la fase principal se corrige automáticamente a base del transcurso de los contadores de servicio (F6 & F7). Si uno de los dos contadores de servicio se programa de nuevo, la función de TAT se ha de programar de nuevo.

Programación "00": Función de TAT apagada,

Programación "01": Función de TAT encendida

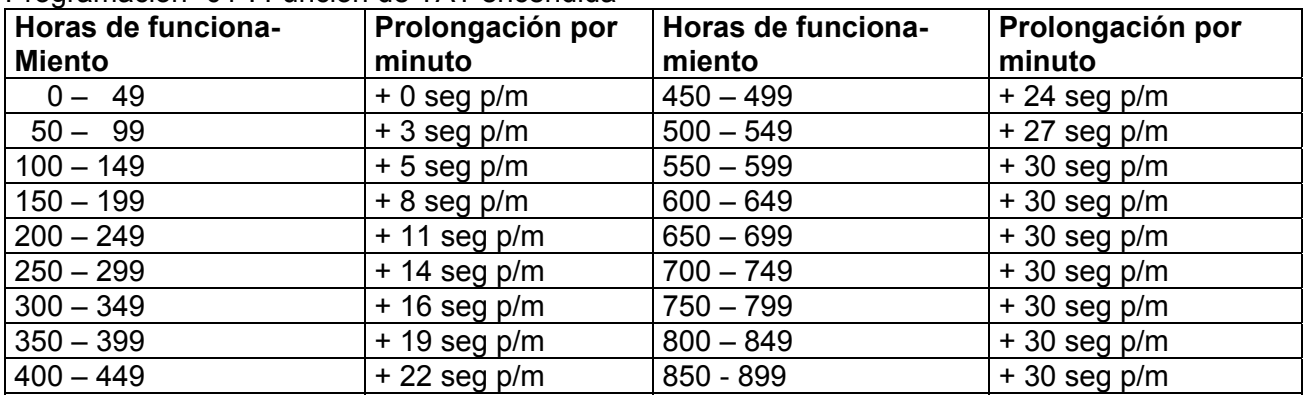

#### **Función P0, Configuración de la salida**

Con esta función se puede determinar la salida del relé. Las posibilidades de elección son:

- Una salida de señal, activa durante toda la sesión.
- Una salida de impulso, activa al inicio de la fase principal y al inicio de la fase posterior, brevemente/por impulsos.

Para más detalles ver "la tabla de programación".

Programación "00": Salida de señal

Programación "01": Salida de impulso

#### **Salida de señal**

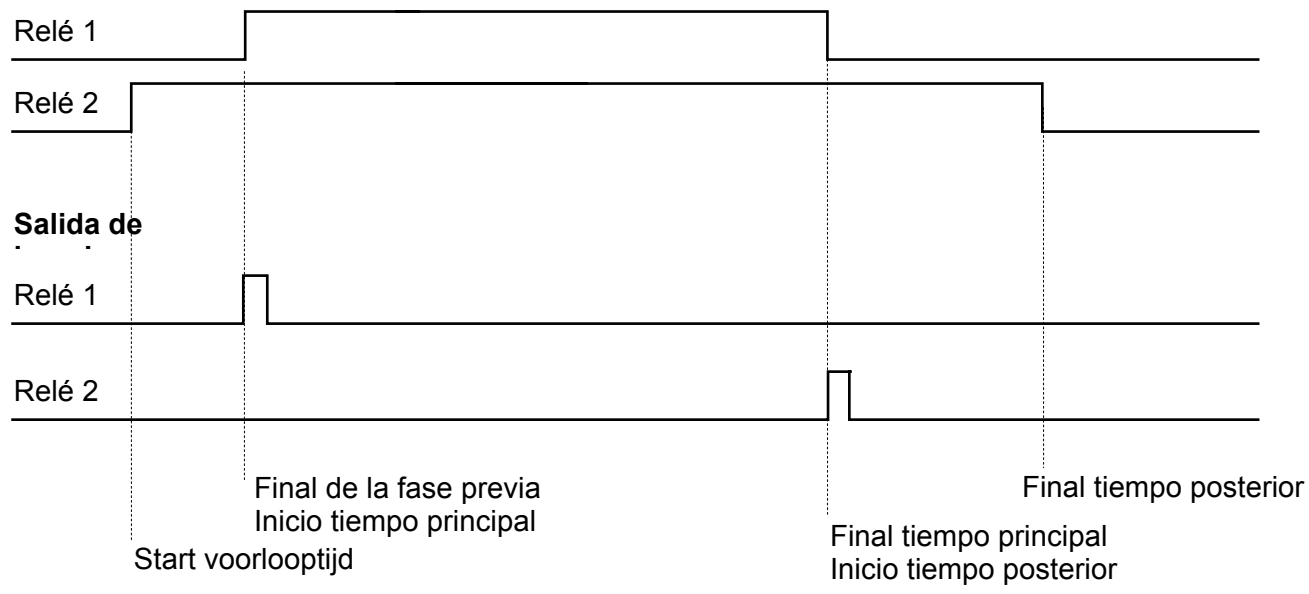

## **Programación**

## **Función P1, Posibilidad externa de mando**

Configuración "00": Para iniciar el PayMatic pulsar brevemente el botón del temporizador o entrada de monedas (depende del menú FA).

Configuración "01": Para iniciar el PayMatic se efectúa mediante la presencia de un aparato externo. Este aparato controla el tiempo principal. Cuando la señal está activa, el temporizador también está activo menos cuando el tiempo programado haya finalizado. La interrupción de la señal activa, inicia el tiempo final del PayMatic (si está conectado). El control depende de la configuración del menú FA (entrada de la placa botón remoto o entrada lector de monedas).

## **Esta configuración tiene que estar en 00 para esta máquina.**

## **Función P2, After Stara (ECOS módulo EM-07)**

Después de finalizar la sesión es posible obtener una vez más tiempo consistente en 30 segundos adicionales. Este tiempo se puede obtener pulsando la tecla down. Esta función puede ofrecer una solución para aparatos que después de finalizar la fase programado todavía deben mantenerse brevemente conectados, por ejemplo, para abrir la puerta eléctrica de una lavadora. Programación "00": After start no está programado

Programación "01": After start está programado

#### **Función P3, Indicación en el visor (ECOS módulo EM-14)**

Indicación en el viso, posibilidad de elegir entre 00 o --.

Programación "00": Representación en el visor durante el estado de reserva: un punto (.) durante la fase previa, la fase principal y la fase posterior: dos guiones en la pantalla. Programación "01": Representación en el visor en minutos

#### **Función P4, Abreviación de la fase principal (ECOS módulo EM-13)**

Programación "00": No es posible abreviar la fase principal durante la fase previa Programación "01": Es posible abreviar la fase principal durante la fase previa

#### **Función P5, Pausa durante la fase principal**

Programación "00": Pausa durante la fase principal no es posible Programación "01": Pausa durante la fase principal es posible Nota: Durante el estado de pausa el tiempo restante se indica de manera intermitente (con el display activado (P3)). **Atención : esta función trabaja solamente con una plaqua de larga distancia !**

#### **Función P6, Fase principal durante la pausa**

Programación "00": La fase principal se detiene durante la pausa Programación "01": La fase principal sigue durante la pausa

#### **Función P7, Reducción de la fase principal durante la fase principal**

Programación "00": Al presionar la tecla down, se finalizará inmediatamente la fase principal.

Programación "01": Es posible reducir la fase principal durante la fase principal (mediante la tecla down). Al reducir la fase principal, ésta siempre comienza a contar con minutos enteros.

Nota: Al activar esta función también hay que activar la función P4 (aunque no se haga uso de la fase previa).

Programación "02": La tecla down se bloqueará durante la fase principal. Durante la fase previa funcionará como configurada en la función P4.

#### **Función P8, Pago durante la fase principal**

Programación "00": Pago durante la fase principal no es possible.

Programación "01": Pago durante la fase principal es possible.

Nota: En función F4 se puede programar la cantidad máxima admisible de impulsos de moneda.

PayMatic® AD2400(-B) Version 2.0 5-11-2007 - www.inepro.com -

## **Programación**

#### **Especificaciones**

Tensión de alimentación del modelo de red: Gama de la tensión de alimentación:<br>
Consumo de corriente: 25 mA máximo Consumo de corriente: Fusible 500mA Tensión de alimentación del modelo de baja tensión Gama de la tensión de alimentación 12 VAC - 24 VAC

Consumo de corriente: 250 mA máximo Máxima capacidad de conmutación del relé: 6,3 amperio máximo

Capacidad de conmutación aplicable del relé:

12 VDC - 35 VDC coseno phi=0,4<br>6,3 amperio máximo coseno phi=0,4

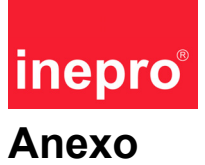

## **Esquema de conexión para cable magnético de 4 polos 20 A**

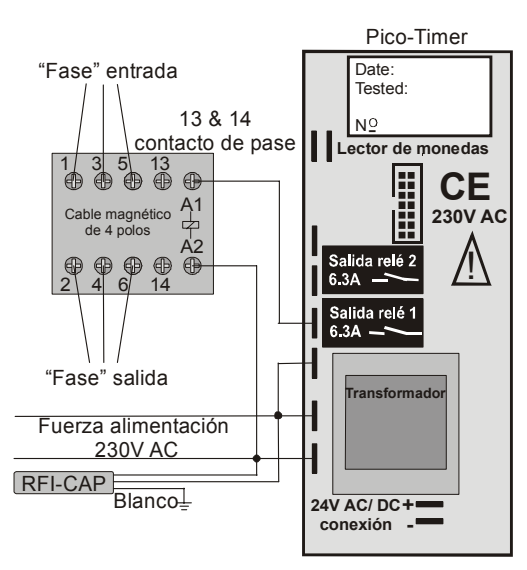

Para la utilización en aplicaciones más potentes, como por ejemplo lavadoras / secadoras, recomendamos usar un conmutador magnético de 4 polos para resistir mayor potencia**.**

#### **Esquema de conexión para válvula magnética**

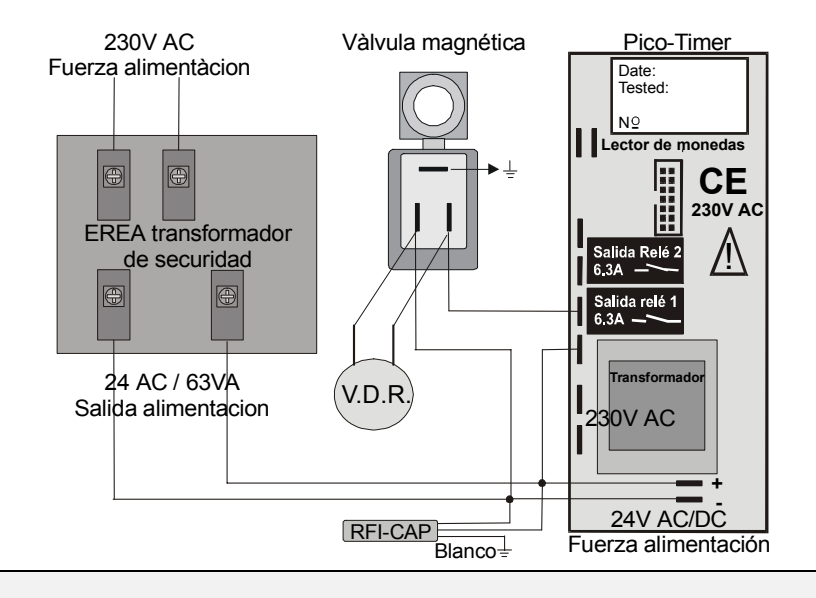

#### *Atención!*

*El RFI-cap siempre tiene que ser conectado a la alimentación del Pico-timer.* 

#### *Con 220 Voltios:*

- *conecte los 2 cables negros a la fase de contacto* 

*- conecte el cable transparente a la toma de tierra* 

#### *con 24 V AC/DC:*

*- conecte los 2 cables negros a los contactos + y - El cable transparente no se utiliza*